# **TECH CONNECT** Making Advising Appointments

- Use this tool to make Advising and Tutoring Appointments.
	- Use your same email log-in credentials.
		- Get Connected with Tech!
	- [https://techconnect.campus.eab.com](https://techconnect.campus.eab.com/)

# Student Home Screen

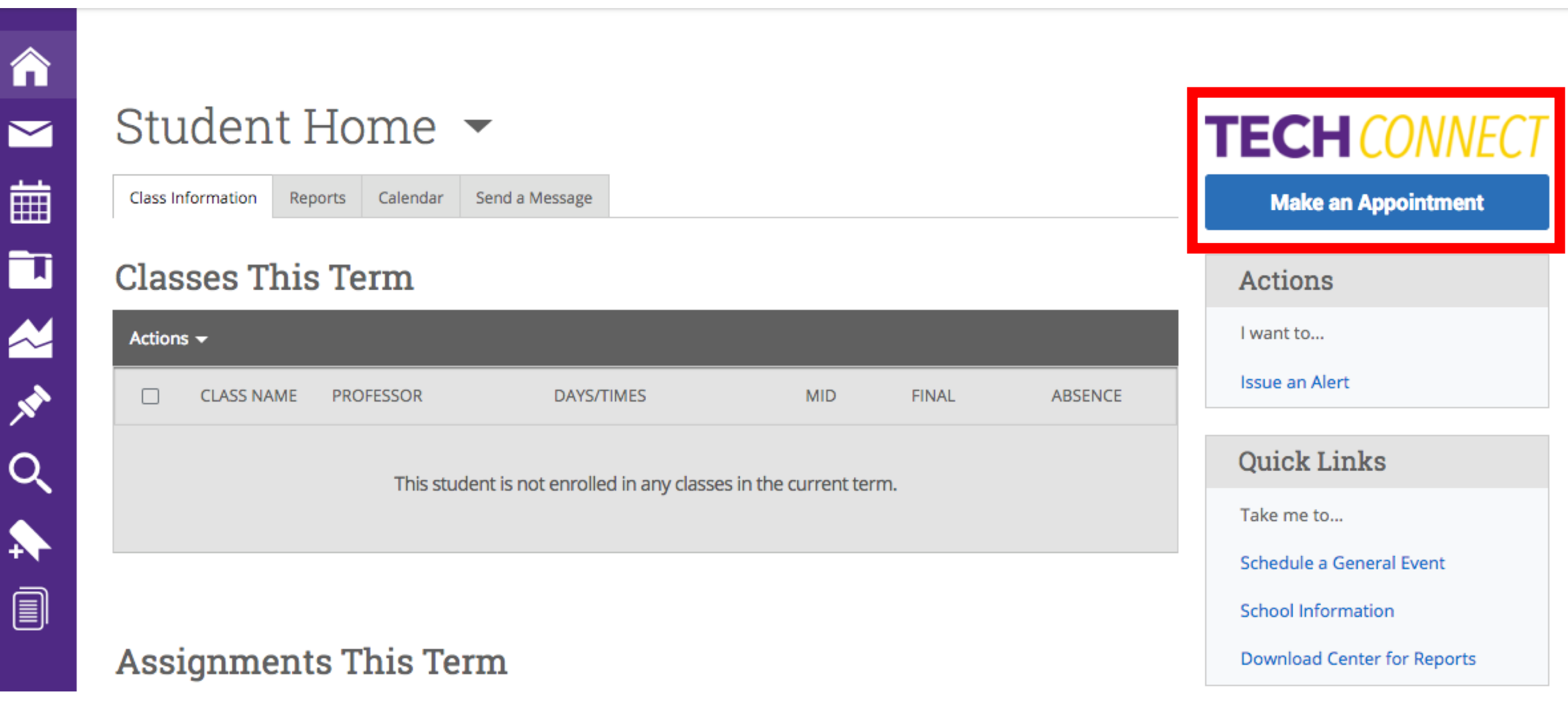

# How to Schedule an Advising Appointment

Service > Location & Staff > Select Time > Confirm

#### **Schedule Appointment**

合

 $\blacksquare$ 

蘁

Ū

丛外

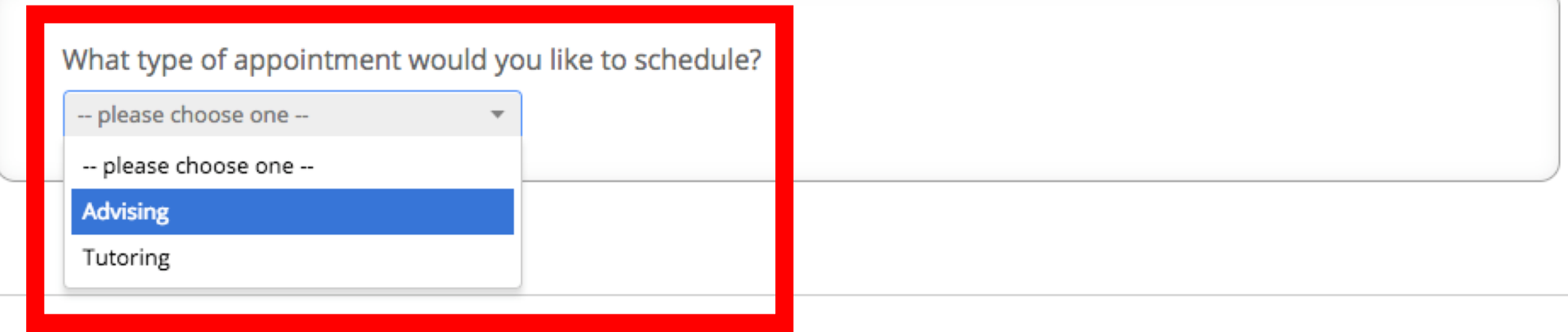

### **Schedule Appointment**

What type of appointment would you like to schedule?

 $\overline{\phantom{a}}$ 

Advising

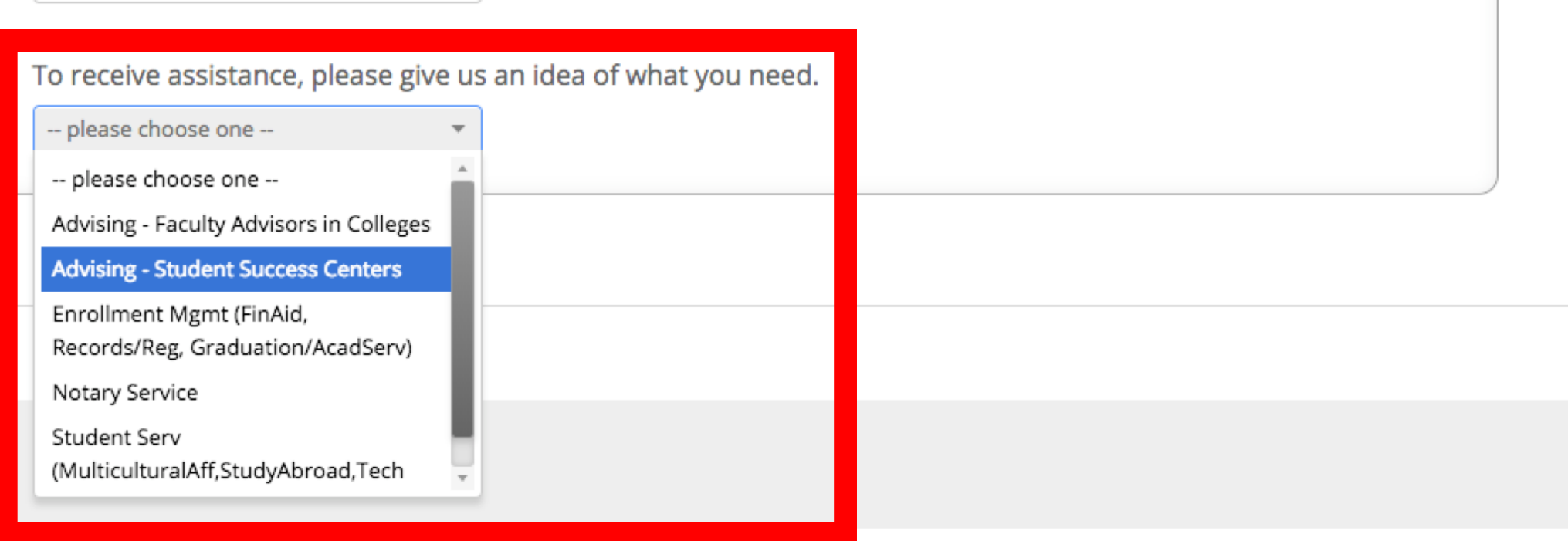

What type of appointment would you like to schedule?

Please choose below from the services available.

÷

÷

Q

To receive assistance, please give us an idea of what you need.

Advising

Advising - Student Success Centers

-- please choose one --

-- please choose one --

Change of Major/Minor

**Degree/Course Planning** 

General Advising

Exploratory Mtg/Undecided

**LEN** 

والمستلف

Academic Warning/Probation

Career/Grad School Planning

AN AN  $\blacklozenge$ 圓

<mark>A</mark>

 $\blacktriangleright$ 

藟

Ù

# **Schedule Appointment**

What type of appointment would you like to schedule?

Advising

To receive assistance, please give us an idea of what you need.

 $\overline{\phantom{a}}$ 

 $\overline{\phantom{a}}$ 

 $\overline{\phantom{a}}$ 

Advising - Student Success Centers

Please choose below from the services available.

Degree/Course Planning

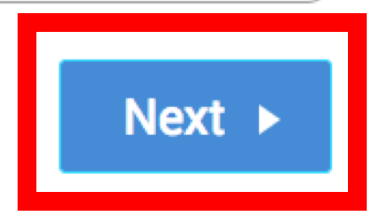

<mark>A</mark>

 $\blacksquare$ 

Pick the location where you want to meet. -- please choose one --Q Center (for Business students only) College of Business\_Faculty Advisors Next ◀ **College of Education Student Success** Center College of Engineering Student Success Center College of Fine Arts Advising College of Interdisciplinary Studies

Service > Location & Staff > Select Time > Confirm

### **Schedule Appointment**

Pick the location where you want to meet.

College of Education Student Succes... ▼

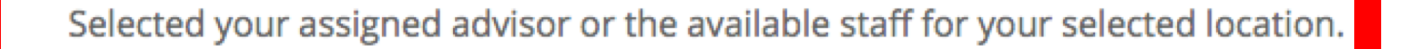

**Craig, Charles** Lewis, Meredith Mannle, Patrick Moles, Richard Saldana, Annette Jacobson, Jacquelyn Phillips, Kara

 $\mathbf{r} \cdot \mathbf{r} = \mathbf{r}$  .  $1.8\times1.1$ 

◀

 $Next$   $\rightarrow$ 

# **Schedule Appointment**

<mark>A</mark>

 $\blacksquare$ 

藟

■ 図 ※ 〇

⋒

Pick the location where you want to meet.

College of Education Student Succes... ▼

Selected your assigned advisor or the available staff for your selected location.

x Craig, Charles

If you don't have a preference, just click Next.

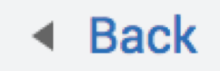

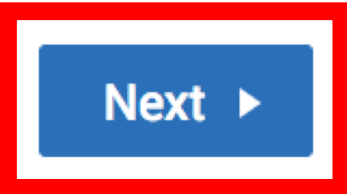

圓

### **Schedule Appointment**

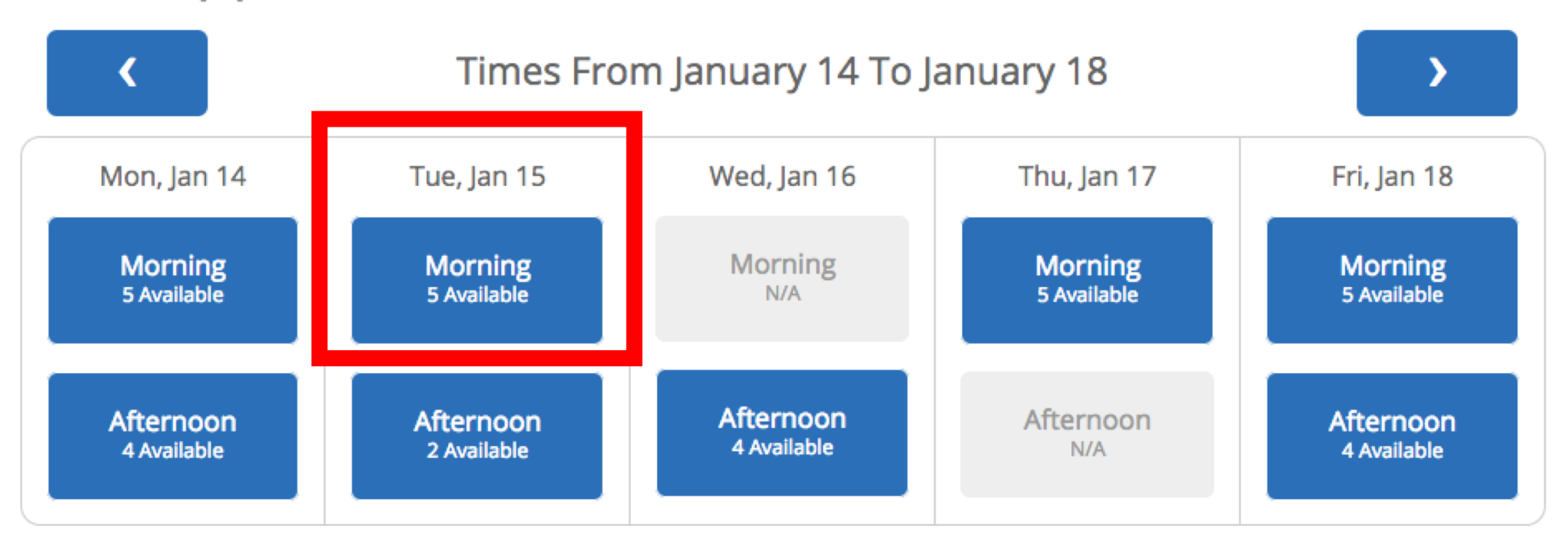

No times open for a scheduled appointment?

**View Drop-in Times** 

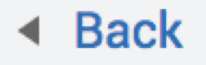

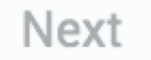

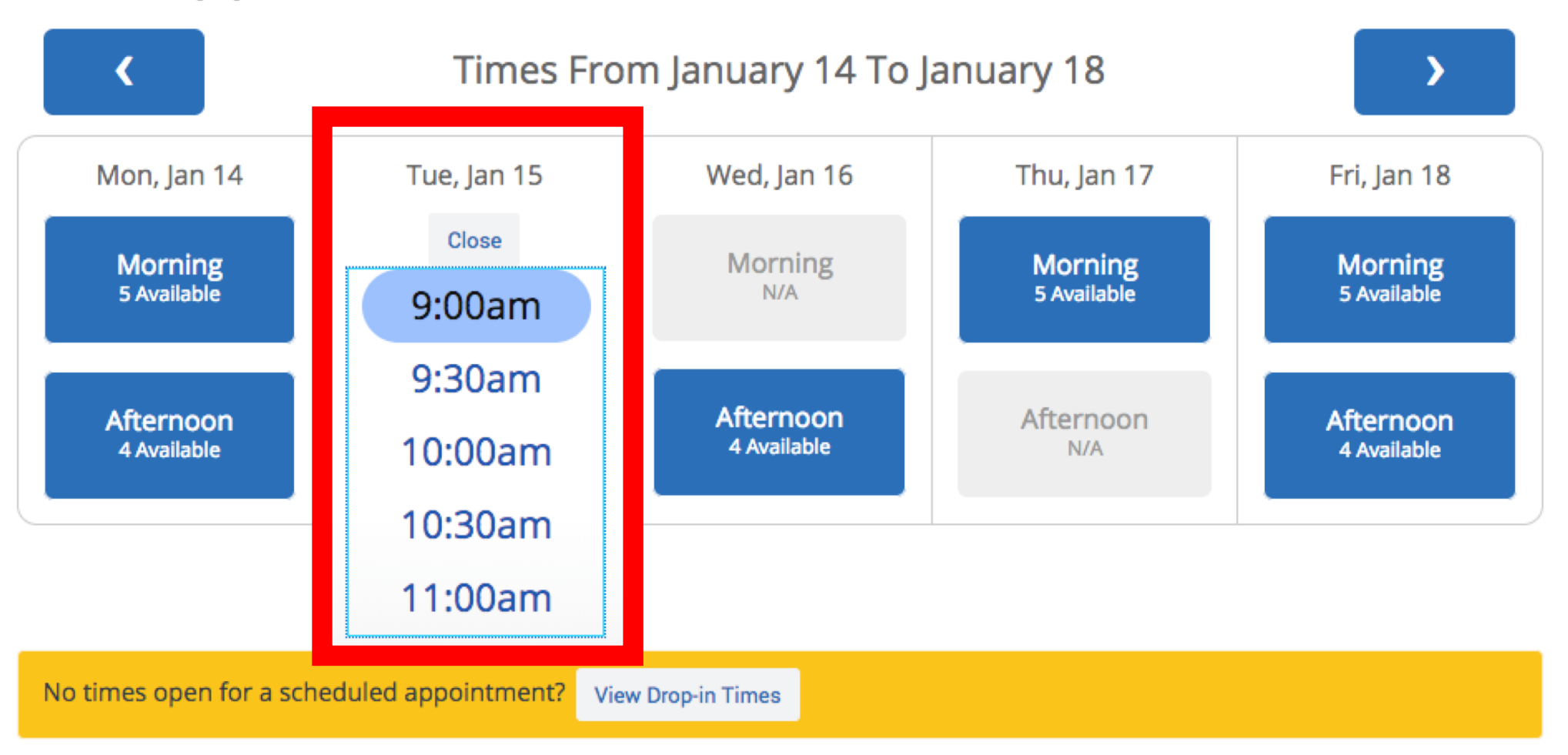

**Next** 

Next >

#### **Schedule Appointment**

![](_page_11_Figure_3.jpeg)

![](_page_11_Picture_4.jpeg)

<mark>A</mark>

 $\blacktriangleright$ 

藟

 $\blacksquare$ 

N A A

圓

Your appointment has not been scheduled yet. Please review and click Confirm Appointment to complete.

#### **Appointment Details**

Who: Charles Craig with **Charles Craig Why: Degree/Course Planning**  When: Tuesday, January 15  $9:00<sub>am</sub> - 9:30<sub>am</sub>$ 

**Where:** College of Education Student Success Center

Additional Details My office is located in FARR 202.

Is there anything specific you would like to discuss with Charles ?

Comments for your staff...

![](_page_12_Picture_75.jpeg)

 $\triangleleft$  Back

#### **Confirm Appointment**

## **Schedule Appointment**

<mark>A</mark>

 $\blacktriangleright$ 

藟

面

 $x^*$ 

圓

#### **Success! Your Appointment Has Been Created**

#### **Appointment Details**

Who: Charles Craig with Charles Craig Why: Degree/Course Planning When: Tue Jan 15, 2019 09:00 am - 09:30 am **Where:** College of Education Student Success Center Additional Details: My office is located in FARR 202.

What would you like to do now?

**Create Another Appointment** View My Calendar

**Go Home** 

![](_page_14_Picture_7.jpeg)

ш